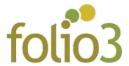

## **Checkout Additional Field**

## How Checkout Additional Field works?

This Checkout Additional Field extension for Magento 2 extension enables customer to add additional delivery information on the checkout steps while placing the order ,which leads to the smooth delivery process.

## Front-End

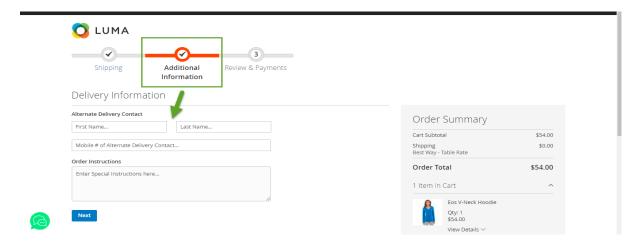

- Alternate Delivery Contact: Allow user to enter delivery information
  - o First name: Allow customer to enter First name
  - o Last name: Allow customer to enter Last name
  - o Alternative Delivery Contact: Allow customer to add alternate contact number
- Order Instruction
  - Enter Special Instruction here: Allow customer to add additional instructions with the order.

## **Backend Sales Order**

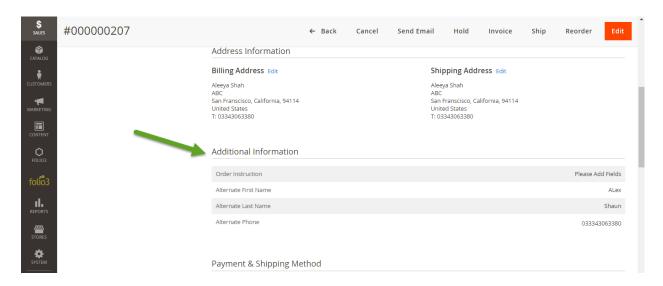

- Once the order is placed, the checkout additional information is displayed in view order section in Magento admin panel.
- Go to Sales -> Orders -> Order Grid -> View Order -> Additional Information

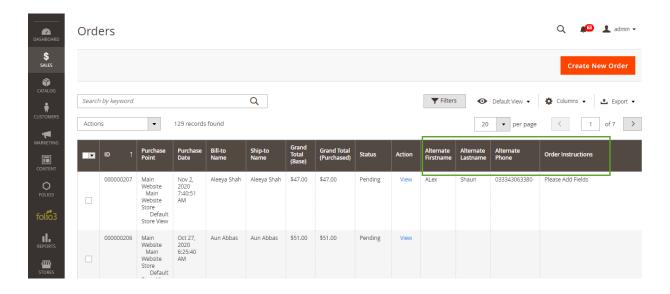

 Order grid contains First name, Last name, Alternate Phone and Order Instruction columns. Admin can sort orders in accordance to the above-mentioned column.

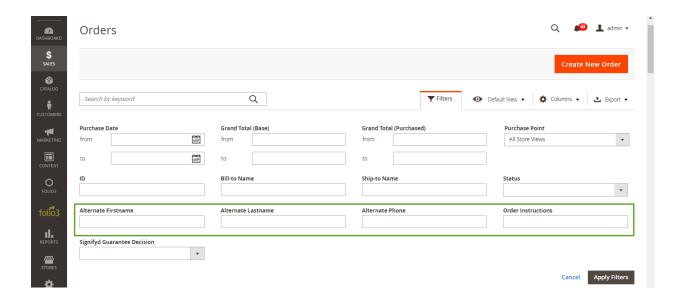

• Admin can filter the orders by Alternate Fist name, Alternate Last name, Alternate Phone and Order Instructions.